## Requesting and Approving 4HOnline Integration

*Before You Start*

Integrating with your county/state 4HOnline data allows you to import Members, Clubs, Projects, and Animal Types from 4HOnline.

**Members:** The entry process for families will be much faster/smoother if you are able to integrate with your county/state 4HOnline data, saving them from re-entering data that they have already entered in 4HOnline.

**Projects:** Importing the Project list from 4HOnline is the only way to connect project enrollment with exhibit entry in the fair (if you require that an exhibitor be enrolled in the Food & Nutrition project in 4HOnline in order to make an entry into the Baked Goods class at the fair, for example).

**Clubs:** Importing the Club list from 4HOnline saves setup time in creating that list of clubs for exhibitors to link to their entries.

**Animal Types:** (If there are animal types set up in 4HOnline in your state) Importing these Animal Types saves a great deal of setup time in configuring the fields necessary to collect animal information as they are added to entries.

## Requesting 4HOnline Integration **Fair Details** 4HOnline Integration Fair-to-Fair Connection 1. In FairEntry, use the Setup menu, 4HOnline **O** This Fair is not integrated with 4HOnline Integration tab. First, select a Program Year and 4-H Organization: 2. Select the appropriate 4-H year and state 2015-2016 State 4-H Youth Development from the drop-down lists at the top of the Second, choose 1 or more Units to integrate with: screen. 3. The lists at the bottom default to the County State Region District County tab, but if you need to integrate with a Adair different unit (State/Region/District), select **El zDemo** the appropriate tab. This Fair will be integrated with State 4-H Youth Development for the 2015-2016 Program Year and 4. The list is checkboxes, meaning that if you the following Counties: are a multi-county fair, you can select · zDemo multiple counties to integrate. Please note that your account details, along with the details of your Fair and Fair Organization will be sent along to each County Administrator in 4HOnline. If you wish, you may also send a message to 5. You can type in a custom explanatory these Administrators to accompany your integration request. message, which will be sent to the 4HOnline Optional Message manager(s) in the unit(s) you selected. Note The Administrator from each County must approve your integration request before you can 6. Click "Continue with Integration". The import data from that County. integration status will show Pending until Continue with integration the 4HOnline manager approves the request. When it's approved, you can import.

**Fair**Entry

Animal Types

Staff

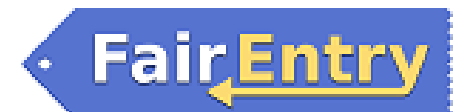

## **FairEntry**

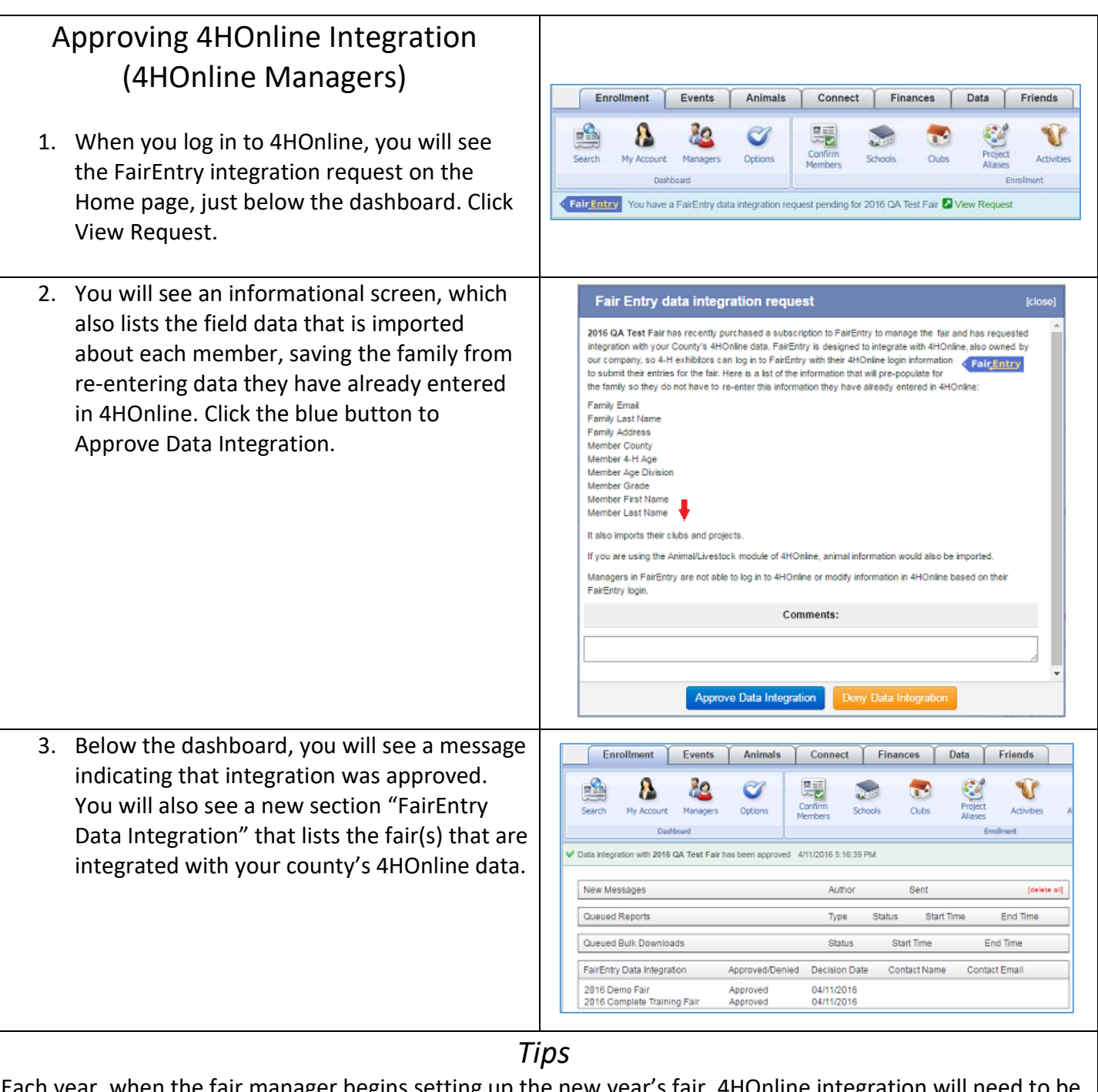

Each year, when the fair manager begins setting up the new year's fair, 4HOnline integration will need to be requested and approved.